(draft)

# **RethinkDB on Wandboard**

Samo Pogačnik (samo\_pogacnik@t-2.net), Škofja Loka May, 2014

*Abstract:*

*Howto cross-compile RethinkDB for Wandboard-Dual board (Freescale i.MX6 Duallite processor - ARM Cortex-A9 Dual core) and howto deal with alignment exceptions on ARM target. This procedure is based on YOCTO Wandboard build cross toolchain and its target images.*

Copyright © 2014, Samo Pogačnik *[samo\\_pogacnik@t2.net](mailto:samo_pogacnik@t-2.net)*

*License:*

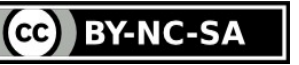

This work is licensed under the Creative Commons Attribution-NonCommercial-ShareAlike 3.0 Unported License. To view a copy of this license, visit http://creativecommons.org/licenses/by-nc-sa/3.0/ or send a letter to Creative Commons, 444 Castro Street, Suite 900, Mountain View, California, 94041, USA.

# **Table of content**

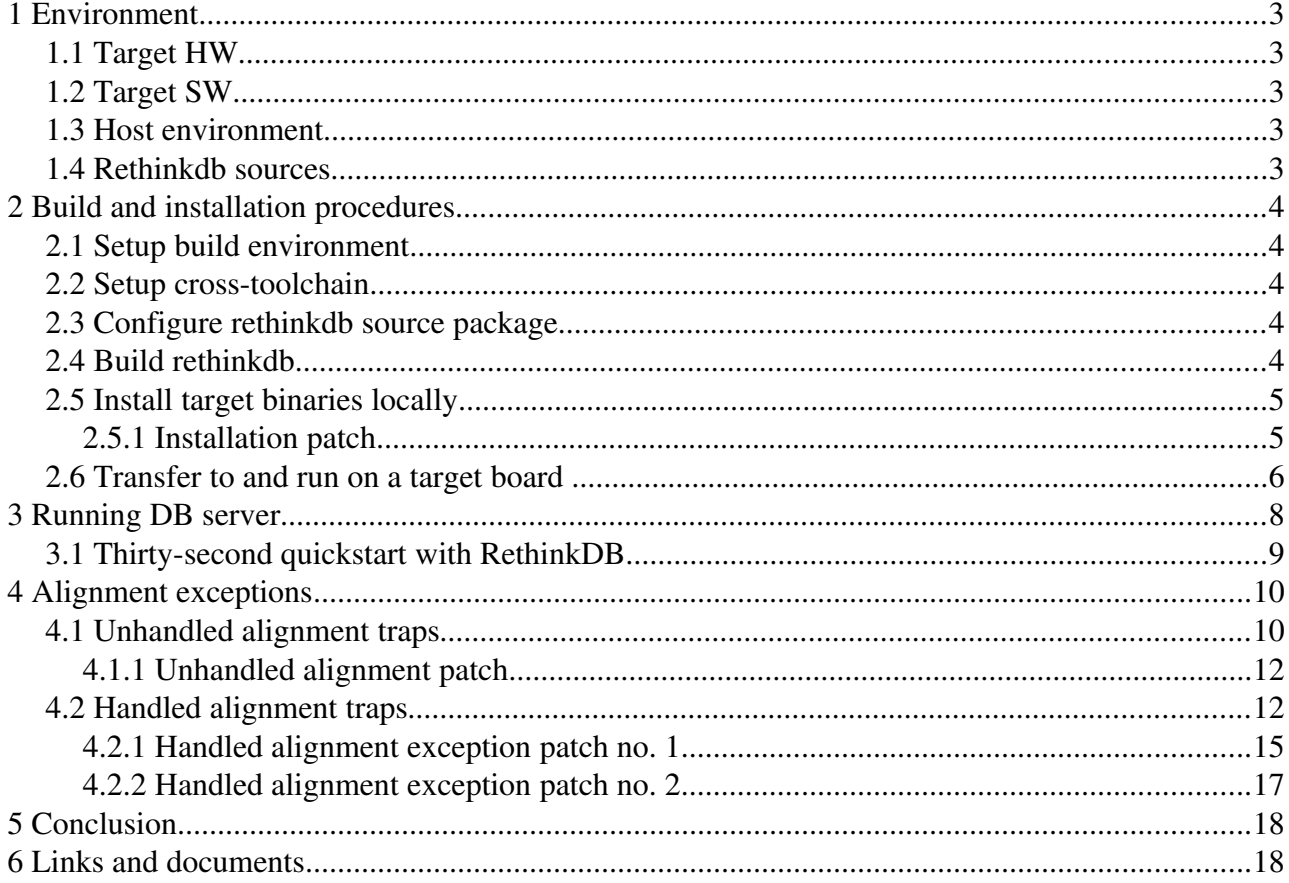

# **1 Environment**

## **1.1 Target HW**

- Wandboard-Dual board (Freescale i.MX6 Duallite processor ARM Cortex-A9 Dual core)
- Micro SD card 8 GB

## **1.2 Target SW**

- Wandboard-Dual Yocto image "core-image-full-cmdline" baked on SD card
- The ramaining of the SD card used as additional partition mounted as HOME of the root user.

## **1.3 Host environment**

- PC, running Ubuntu 10.04 LTS Lucid Lynx
- Configured and build Wandboard-Dual YOCTO project targets [\(http://wiki.wandboard.org/index.php/Getting\\_started\\_with\\_Yocto\\_on\\_Wandboard\)](http://wiki.wandboard.org/index.php/Getting_started_with_Yocto_on_Wandboard):
	- bitbake core-image-full-cmdline
	- bitbake gdb-cross
	- ...

## **1.4 Rethinkdb sources**

## Cloned Github branch v1.12.x of rethinkdb sources:

```
samo@lapuh:~/RethinkDB$ \
git clone --depth 1 -b v1.12.x https://github.com/rethinkdb/rethinkdb.git
mv rethinkdb rethinkdb_wandoard; cd rethinkdb_wandboard
```

```
samo@lapuh:~/RethinkDB/rethinkdb_wandboard$ \
git branch 
* v1.12.x
```
# **2 Build and installation procedures**

## **2.1 Setup build environment**

```
samo@lapuh:~/RethinkDB/rethinkdb_wandboard$ \
export PATH=$PATH:/home/samo/NODE.JS/node-v0.10.26 native/install/bin
```
## **2.2 Setup crosstoolchain**

```
samo@lapuh:~/RethinkDB/rethinkdb_wandboard$\
export CC="/home/samo/WANDBOARD-yocto/cross/arm-poky-linux-gnueabi-gcc"
export CXX="/home/samo/WANDBOARD-yocto/cross/arm-poky-linux-qnueabi-q++"
export AR="/home/samo/WANDBOARD-yocto/cross/arm-poky-linux-gnueabi-ar"
export LD="/home/samo/WANDBOARD-yocto/cross/arm-poky-linux-qnueabi-ld"
```
## **2.3 Configure rethinkdb source package**

```
samo@lapuh:~/RethinkDB/rethinkdb_wandboard$ \
./configure \
CXXFLAGS=\
"-q -march=armv7-a -mno-unaligned-access -mthumb-interwork -mfloat-abi=hard
-mfpu=neon -mtune=cotex-a9 -sysroot=/home/samo/WANDBORD-yocto/fsl-community-bsp/build/tmp/sysroots/wandboard-dual"LDFLAGS="-march=armv7-a -mno-unaligned-access -mthumb-interwork -mfloat-abi=hard
-mfpu=neon -mtune=cortex-a9 --sysroot=/home/samo/WANDBOARD-yocto/fsl-community-
bsp/build/tmp/svsnoots/wandboard-dual"cxx = "home/samo/WANDBOARD-vocto/cross/arm-pokv-linux-gnueabi-qt+"-fetch v8 --fetch boost --fetch protobuf -without-tcmalloc \
--prefix=/home/samo/RethinkDB/install_wandboard
```
## **2.4 Build rethinkdb**

samo@lapuh:~/RethinkDB/rethinkdb\_wandboard\$\ make VERBOSE=1

```
--------------
.
```

```
. 
. 
cd ./build/packages/js && \ 
        /home/samo/NODE.JS/node-v0.10.26_native/install/bin/browserify --require
./rethinkdb:rethinkdb --outfile/home/samo/RethinkDB/rethinkdb_wandboard/build/drivers/javascript/rethinkdb.js 
cp -pRP build/drivers/javascript/rethinkdb.js
build/release_notcmalloc/rethinkdb_web_assets/js/rethinkdb.js 
WGET='/usr/bin/wget'  CURL='/usr/bin/curl'  NPM='/home/samo/NODE.JS/node-
v0.10.26_native/install/bin/npm'  OS='Linux'  FETCH_LIST=' protobuf handlebars
protobufjs v8 re2 gtest boost'  BUILD_ROOT_DIR='./build'  PTHREAD_LIBS='
pthread' CROSS COMPILING='1' CXX='/home/samo/WANDBOARD-yocto/cross/arm-poky-
linux-gnueabi-g++' MAKEFLAGS=' ' mk/support/pkg/pkg.sh install handlebars
packedhandlebars@1.3.0 node_modules/packedhandlebars 
touch ./build/external/handlebars_1.3.0/install.witness 
env
TC_HANDLEBARS_EXE=/home/samo/RethinkDB/rethinkdb_wandboard/build/external/handle
bars_1.3.0/bin/handlebars ./scripts/build_handlebars_templates.py
./admin/static/handlebars ./build/release_notcmalloc
```

```
./build/release_notcmalloc/rethinkdb_web_assets/js
```

```
cp docs/rql/reql_docs.json
build/release_notcmalloc/rethinkdb_web_assets/js/reql_docs.json
samo@lapuh:~/RethinkDB/rethinkdb_wandboard$
```
## **2.5 Install target binaries locally**

```
samo@lapuh:~/RethinkDB/rethinkdb_wandboard$ \
make VERBOSE=1 install
```

```
./scripts/gen-version.sh: Warning: could not determine the version, using the
default version '1.12.4-fallback'
install -m755 -d /home/samo/RethinkDB/install_wandboard/bin
install m755 ./build/release_notcmalloc/rethinkdb
/home/samo/RethinkDB/install_wandboard/bin/rethinkdb 
strip --strip-unneeded /home/samo/RethinkDB/install_wandboard/bin/rethinkdb
strip: Unable to recognise the format of the input file
`/home/samo/RethinkDB/install_wandboard/bin/rethinkdb' 
make[1]: *** [install-binaries] Error 1
make: *** [make] Error 2
```
#### **2.5.1 Installation patch**

----------------------

```
samo@lapuh:~/RethinkDB/rethinkdb_wandboard$ \
git status 
# On branch v1.12.x 
# Changed but not updated: 
#   (use "git add <file>..." to update what will be committed) 
#   (use "git checkout  <file>..." to discard changes in working directory) 
# 
# modified:   mk/install.mk
# 
no changes added to commit (use "git add" and/or "git commit -a")
samo@lapuh:~/RethinkDB/rethinkdb_wandboard$ \
git diff 
diff --qit a/mk/install.mk b/mk/install.mk
index adfeb35..d2b3d0c 100644 
--- a/mk/install.mk
+++ b/mk/install.mk 
@@ 59,10 +59,14 @@ INIT_SCRIPTS:=$(ASSETS_DIR)/init/rethinkdb 
 ##### Install 
+ifeq ($(STRIP),) 
+  STRIP := strip 
+endif 
+ 
 ifeq ($(OS),Darwin) 
- STRIP_UNNEEDED := strip -u -r
+ STRIP_UNNEEDED := $ (STRIP) -u -r else 
- STRIP_UNNEEDED := strip --strip-unneeded
+ STRIP_UNNEEDED := $(STRIP) --strip-unneeded
  endif 
 .PHONY: install-binaries
```
After strip command has been fixed, installation successfully executes only using  $VERBOSE=0$ option. The more verbose installation command throws some additional error.

```
samo@lapuh:~/RethinkDB/rethinkdb_wandboard$\
export STRIP="/home/samo/WANDBOARD-yocto/cross/arm-poky-linux-qnueabi-strip"
samo@lapuh:~/RethinkDB/rethinkdb_wandboard$\
make VERBOSE=1 install 
./scripts/gen-version.sh: Warning: could not determine the version, using the
default version '1.12.4-fallback'
install -m755 -d /home/samo/RethinkDB/install_wandboard/bin
install -m755 ./build/release_notcmalloc/rethinkdb
/home/samo/RethinkDB/install_wandboard/bin/rethinkdb 
/home/samo/WANDBOARD-yocto/cross/arm-poky-linux-gnueabi-strip --strip-
unneeded /home/samo/RethinkDB/install_wandboard/bin/rethinkdb 
install -m755 -d /home/samo/RethinkDB/install_wandboard/share/man/man1
install m644 build/release_notcmalloc/assets/rethinkdb.1.gz
/home/samo/RethinkDB/install_wandboard/share/man/man1/rethinkdb.1.gz 
install -m755 -d /home/samo/RethinkDB/install_wandboard/share/doc/rethinkdb
install m644 ./packaging/assets/docs/LICENSE
/home/samo/RethinkDB/install_wandboard/share/doc/rethinkdb/copyright 
/bin/bash: line 1: /home/samo/RethinkDB/install_wandboard/etc/bash_completion.d:
No such file or directory 
make[1]: *** [install-tools] Error 127
make: *** [make] Error 2 
samo@lapuh:~/RethinkDB/rethinkdb wandboard$ \
make VERBOSE=0 install 
./scripts/gen-version.sh: Warning: could not determine the version, using the
default version '1.12.4-fallback'
    [1/9] INSTALL build/release notcmalloc/rethinkdb
/home/samo/RethinkDB/install_wandboard/bin 
        [2/9] STRIP /home/samo/RethinkDB/install_wandboard/bin/rethinkdb 
        [3/9] INSTALL build/release_notcmalloc/assets/rethinkdb.1.gz
/home/samo/RethinkDB/install_wandboard/share/man/man1 
        [4/9] INSTALL ./packaging/assets/docs/LICENSE
/home/samo/RethinkDB/install_wandboard/share/doc/rethinkdb/copyright 
        [5/9] INSTALL build/release_notcmalloc/assets/rethinkdb.bash
/home/samo/RethinkDB/install_wandboard/share/rethinkdb/etc/bash_completion.d
/home/samo/RethinkDB/install_wandboard/etc/bash_completion.d 
        [6/9] INSTALL ./packaging/assets/init/rethinkdb
/home/samo/RethinkDB/install_wandboard/etc/init.d 
        [7/9] INSTALL /home/samo/RethinkDB/install_wandboard/share/rethinkdb/web 
        [8/9] INSTALL
/home/samo/RethinkDB/install_wandboard/var/lib/rethinkdb/instances.d 
        [9/9] INSTALL
/home/samo/RethinkDB/install_wandboard/etc/rethinkdb/default.conf.sample
```
## BUILD AND INSTALLATION SUCCESS!

## **2.6 Transfer to and run on a target board**

```
Tar:
```

```
samo@lapuh:~/RethinkDB/rethinkdb_wandboard$ cd ..
samo@lapuh:~/RethinkDB$ \
```
#### RethinkDB on Wandboard

```
tar czvf rethinkdb_install_wandboard.tar.gz install_wandboard
```
## Transfer:

```
samo@lapuh:~/RethinkDB$ \
scp rethinkdb_install_wandboard.tar.gz root@192.168.1.110:
```
### Untar into empty directory within root's home:

```
root@wandboard-dual:~# cd rethinkdb
root@wandboard-dual:~/rethinkdb# \
tar xzvf ../rethinkdb_install_wandboard.tar.gz
```
## For successful DB server startup fix web assets access:

```
root@wandboard-dual:~/rethinkdb# cd install_wandboard/bin/
root@wandboard-dual:~/rethinkdb/install_wandboard/bin# ./rethinkdb
ERROR: web assets directory not found './rethinkdb web assets'
root@wandboard-dual:~/rethinkdb/install\_wandboard/binf 1n -s \/home/root/rethinkdb/install_wandboard/share/rethinkdb/web rethinkdb_web_assets
```
## **3 Running DB server**

To be able to run thirty-second quickstart test from the host browser (web-console), the  $-\text{bind}$ all startup option is required.

root@wandboard-dual:~/rethinkdb/install\_wandboard/bin# ./rethinkdb --bind all info: Running rethinkdb  $1.12.4$ -fallback (GCC  $4.8.2$ )... info: Running on Linux 3.10.17-1.0.1-wandboard+q4a8ad4e armv71 info: Using cache size of 100 MB warn: Cache size does not leave much memory for server and query overhead (available memory: 755 MB). warn: Cache size is very low and may impact performance. info: Loading data from directory /home/root/rethinkdb/install\_wandboard/bin/rethinkdb\_data info: Listening for intracluster connections on port 29015 info: Listening for client driver connections on port 28015 info: Listening for administrative HTTP connections on port 8080 info: Listening on addresses: 127.0.0.1, 192.168.1.110, ::1, fe80::21f:7bff:feb2:c8e%2 info: Server ready

#### serial console output:

Alignment trap: rethinkdb (509) PC=0x000993 Address=0x7524e439 FSR 0x001 Alignment trap: rethinkdb (509) Address=0x7524e449 FSR 0x011 Alignment trap: rethinkdb (509) Address=0x7524e459 FSR 0x001 Alignment trap: rethinkdb (509) Address=0x7524e469 FSR 0x011 Alignment trap: rethinkdb (509) Address=0x7524e479 FSR 0x001 Alignment trap: rethinkdb (509) Address=0x7524e489 FSR 0x011 Alignment trap: rethinkdb (509) Address=0x7524e499 FSR 0x001 Alignment trap: rethinkdb (509) Address=0x7524e4a9 FSR 0x011 Alignment trap: rethinkdb (509) Address=0x75299e31 FSR 0x011 Alignment trap: rethinkdb (509) Address=0x75299e41 FSR 0x011 Alignment trap: rethinkdb (509) Address=0x75299e51 FSR 0x001 Alignment trap: rethinkdb (509) Address=0x75299e61 FSR 0x011 Alignment trap: rethinkdb (509) Address=0x75299e71 FSR 0x011 Alignment trap: rethinkdb (509) Address=0x75299e81 FSR 0x001 Alignment trap: rethinkdb (509) Address=0x75299e91 FSR 0x011 Alignment trap: rethinkdb (509) Address=0x75299ea1 FSR 0x001

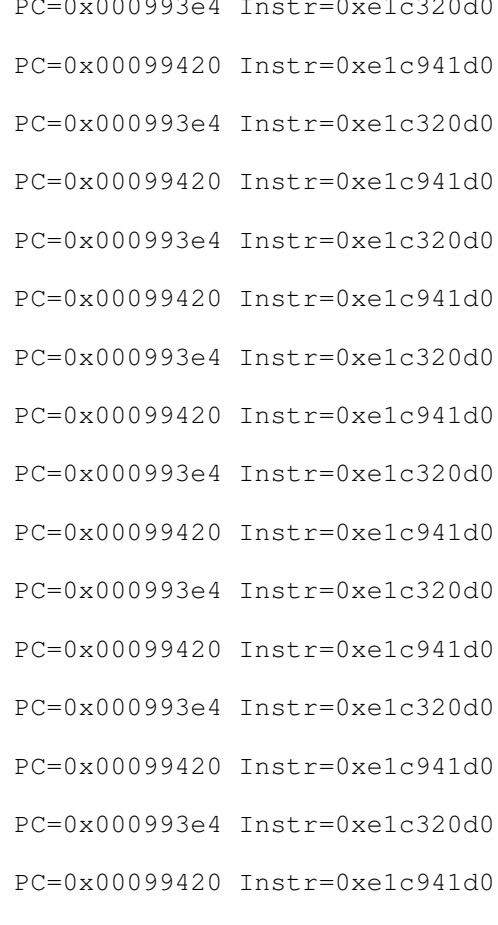

## **3.1 Thirtysecond quickstart with RethinkDB**

Check instructions at [http://rethinkdb.com/docs/quickstart/.](http://rethinkdb.com/docs/quickstart/)

#### First web-console command:

r.db('test').tableCreate('tv\_shows')

## DB server output:

```
root@wandboard-dual:~/rethinkdb/install_wandboard/bin# ./rethinkdb --bind all
. 
. 
. 
Bus error
```
## Additional serial console output:

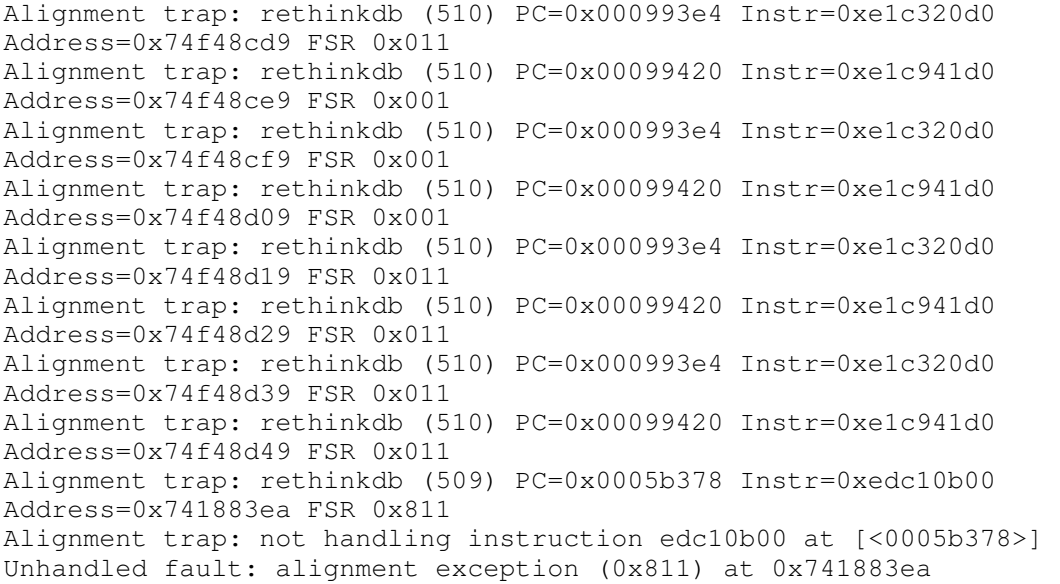

## **4 Alignment exceptions**

## 4.1 Unhandled alignment traps

Let's try to fix unhandled alignment exception caused by:

**Alignment trap: rethinkdb (509) PC=0x0005b378 Instr=0xedc10b00** Address=0x741883ea FSR 0x811 **Alignment trap: not handling instruction edc10b00 at [<0005b378>]** Unhandled fault: alignment exception (0x811) at 0x741883ea

After the first web-console command (from 30 seconds quickstart guide), starting the DB server alone produces the same error (let's get core dump):

root@wandboard-dual:~/rethinkdb/install\_wandboard/bin# ulimit -c unlimited root@wandboard-dual:~/rethinkdb/install\_wandboard/bin# ./rethinkdb --bind all info: Running rethinkdb  $1.12.4$ -fallback (GCC  $4.8.2)$ ... info: Running on Linux 3.10.17-1.0.1-wandboard+g4a8ad4e armv71 info: Using cache size of 100 MB warn: Cache size does not leave much memory for server and query overhead (available memory: 755 MB). warn: Cache size is very low and may impact performance. info: Loading data from directory /home/root/rethinkdb/install\_wandboard/bin/rethinkdb\_data info: Listening for intracluster connections on port 29015 info: Listening for client driver connections on port 28015 info: Listening for administrative HTTP connections on port 8080 info: Listening on addresses: 127.0.0.1, 192.168.1.110, ::1, fe80::21f:7bff:feb2:c8e%2 info: Server ready Bus error (core dumped)

### Transfer core file to host:

```
samo@lapuh:~/RethinkDB$ \
scp root@192.168.1.110:rethinkdb/install_wandboard/bin/core ./
```
## Run debug session:

```
samo@lapuh:~/RethinkDB$ \
~/WANDBOARD-yocto/cross/arm-poky-linux-gnueabi-gdb \
`find rethinkdb_wandboard/src -type d -printf '-d %p '` \
rethinkdb_wandboard/build/release_notcmalloc/rethinkdb core 
GNU gdb (GDB) 7.6.2 
Copyright (C) 2013 Free Software Foundation, Inc. 
License GPLv3+: GNU GPL version 3 or later <http://gnu.org/licenses/gpl.html> 
This is free software: you are free to change and redistribute it. 
There is NO WARRANTY, to the extent permitted by law.  Type "show copying" 
and "show warranty" for details. 
This GDB was configured as "--host=i686-linux --target=arm-poky-linux-gnueabi".
. 
. 
. 
Core was generated by `./rethinkdb --bind all'.
```

```
Program terminated with signal 7, Bus error. 
#0  blob_t::add_level (this=this@entry=0x747305f0, parent=..., levels=0) at
src/buffer_cache/alt/blob.cc:910 
910 blob::set_big_size(ref_, maxreflen_, sz);
(gdb) bt 
#0  blob_t::add_level (this=this@entry=0x747305f0, parent=..., levels=0) at
src/buffer_cache/alt/blob.cc:910 
#1  0x0005b61c in blob_t::append_region (this=0x75030e00, this@entry=0x747305e8,
parent=..., size=555) at src/buffer_cache/alt/blob.cc:495 
.
.
.
(gdb) disas 0x0005b378
Dump of assembler code for function blob_t::add_level(buf_parent_t, int): 
   0x0005b2c0 <+0>: push {r4, r5, r6, r7, lr} 
   0x0005b2c4 <+4>: sub sp, sp, #76 ; 0x4c 
.
.
.
     0x0005b34c <+140>: cmp r3, #255 ; 0xff 
   0x0005b350 <+144>: strble r3, [r2] 
0x0005b354 <+148>: strhgt r3, [r2]
     0x0005b358 <+152>: asr r3, r7, #31 
     0x0005b35c <+156>: ldr r1, [r4, #4] 
      0x0005b360 <+160>: mov r2, r7 
      0x0005b364 <+164>: ldr r0, [r4] 
      0x0005b368 <+168>: cmp r1, #255 ; 0xff 
      0x0005b36c <+172>: movgt r1, #10 
      0x0005b370 <+176>: movle r1, #9
      0x0005b374 <+180>: add r1, r0, r1 
      0x0005b378 <+184>: vstr d16, [r1]      (ALIGNMENT REQUIRED in r1)
=> 0x0005b37c <+188>: ldm r4, {r0, r1}
.
.
.
(gdb) info registers 
r0             0x741f1fe0 1948196832 
r1             0x741f1fea 1948196842
r2             0x1 1 
r3             0x0 0 
r4             0x747305f0 1953695216 
r5             0x0 0 
r6             0x741f3808 1948203016 
r7             0x1 1 
r8             0x741f1fe0 1948196832 
r9             0x747305f0 1953695216 
r10            0x747305c8 1953695176 
r11            0x741f1fe0 1948196832 
r12            0x741f380c 1948203020 
sp             0x747300b8 0x747300b8 
lr             0x5b344 373572 
pc             0x5b37c 0x5b37c <blob_t::add_level(buf_parent_t, int)+188>
cpsr           0x200f0010 537853968 
(gdb) quit
```
Let's try to find the source code causing this alignment failure (not that you need debug option enabled in compiler for the command below to show source code):

```
samo@lapuh:~/RethinkDB$ ~/WANDBOARD-yocto/cross/arm-poky-linux-gnueabi-objdump \
-S rethinkdb_wandboard/build/release_notcmalloc/obj/buffer_cache/alt/blob.o
. 
. 
. 
int big_size_offset(int maxreflen) { 
        return maxreflen <= 255 ? 1 : 2;
        80b4:       e35100ff        cmp     r1, #255        ; 0xff 
        80b8:       c3a0100a        movgt   r1, #10 
    80bc: d3a01009 movle
void set_big_size(char *ref, int maxreflen, int64_t new_size) { 
        *reinterpret_cast<int64_t *>(ref + big_size_offset(maxreflen)) = new_size; 
} 
void set_big_offset(char *ref, int maxreflen, int64_t new_offset) { 
        *reinterpret_cast<int64_t *>(ref + big_offset_offset(maxreflen)) =
new offset;
        80c0:       e0801001        add     r1, r0, r1 
        80c4:       edc10b00        vstr    d16, [r1]
                memcpy(blob::leaf_node_data(b), blob::small_buffer(ref_, maxreflen_),
sz); 
                blob::set_small_size_field(ref_, maxreflen_, maxreflen_); 
                blob::set_big_offset(ref_, maxreflen_, 0); 
    blob::set_big_size(ref_, maxreflen_, sz);<br>80c8: e8940003 ldm r4, {r0,
                   80c8:       e8940003        ldm     r4, {r0, r1} 
} 
. 
. 
.
```
## **4.1.1 Unhandled alignment patch**

The following change solves unhandled alignment problem and DB server lived through-out complete quickstart guide. I am not sure, how this change affects DB server from its designer's perspective?

```
diff --git a/src/buffer_cache/alt/blob.cc b/src/buffer_cache/alt/blob.cc
index 1275909..de3bf42 100644 
--- a/src/buffer_cache/alt/blob.cc
+++ b/src/buffer_cache/alt/blob.cc 
@@ 30,7 +30,7 @@ blob_acq_t::~blob_acq_t() { 
 namespace blob { 
 int big_size_offset(int maxreflen) { 
         return maxreflen <= 255 ? 1 : 2; 
+    return maxreflen <= 255 ? 4 : 4; 
  } 
int big offset offset(int maxreflen) {
```
## **4.2 Handled alignment traps**

There are several occurrences of two cases of handled alignment errors occuring until the first webconsole DB command of the quickstart guide has been completed. The first case caused the following console output:

```
Alignment trap: rethinkdb (510) PC=0x000993e4 Instr=0xe1c320d0
Address=0x74f48cd9 FSR 0x011
```
First disasemble program counter location and then dump affected object to verify reported instruction.

```
samo@lapuh:~/RethinkDB/rethinkdb wandboard$ \
\sim/WANDBOARD-yocto/cross/arm-poky-linux-qnueabi-qdb \
`find src -type d -printf '-d %p '` build/release_notcmalloc/rethinkdb
GNU gdb (GDB) 7.6.2 
Copyright (C) 2013 Free Software Foundation, Inc. 
License GPLv3+: GNU GPL version 3 or later <http://gnu.org/licenses/gpl.html> 
This is free software: you are free to change and redistribute it. 
There is NO WARRANTY, to the extent permitted by law.  Type "show copying" 
and "show warranty" for details. 
This GDB was configured as "--host=i686-linux --target=arm-poky-linux-gnueabi".
For bug reporting instructions, please see: 
<http://www.gnu.org/software/gdb/bugs/>... 
Reading symbols from
/home/samo/RethinkDB/rethinkdb_wandboard/build/release_notcmalloc/rethinkdb...do
ne. 
(gdb) disas 0x000993e4
Dump of assembler code for function
lba_disk_structure_t::lba_disk_structure_t(extent_manager_t*, file_t*,
lba_shard_metablock_t*): 
      0x000993ac <+0>:     push    {r4, r5, r6, r7, r8, r9, r10, lr} 
      0x000993b0 <+4>:     mov     r12, #0 
      0x000993b4 <+8>:     ldr     r4, [pc, #348]  ; 0x99518 
.
.
.
      0x000993d8 <+44>:    str     r7, [r0, #28] 
      0x000993dc <+48>:    str     r12, [r0, #32] 
      0x000993e0 <+52>:    mvn     r0, #0 
      0x000993e4 <+56>:    ldrd    r2, [r3] 
      0x000993e8 <+60>:    ldr     r8, [pc, #300]  ; 0x9951c
<lba disk structure t::lba disk structure t (extent manager t^*, file t^*,
lba_shard_metablock_t*)+368> 
      0x000993ec <+64>:    cmp     r3, r1 
   0x000993f0 <+68>: cmpeq   r2, r0
      0x000993f4 <+72>:    beq     0x994dc
<lba_disk_structure_t::lba_disk_structure_t(extent_manager_t*, file_t*,
lba_shard_metablock_t*)+304> 
      0x000993f8 <+76>:    mov     r0, #20
```
#### Which object holds the code causing exceptions:

```
samo@lapuh:~/RethinkDB/rethinkdb_wandboard$ grep -r "lba_disk_structure_t" src/
src/serializer/log/lba/disk_structure.cc:\
lba disk structure t::lba disk structure t(...
src/serializer/log/lba/disk_structure.cc:\
lba disk structure t::lba disk structure t(...
.
.
.
src/serializer/log/lba/disk_structure.hpp:class lba_disk_structure_t : 
src/serializer/log/lba/disk structure.hpp:\
lba_disk_structure_t(extent_manager_t *em, file_t *file);
```

```
src/serializer/log/lba/disk_structure.hpp:\
lba_disk_structure_t(extent_manager_t *em, ..._metablock_t *metablock); 
src/serializer/log/lba/disk_structure.hpp:    ~lba_disk_structure_t() {} 
.
.
.
samo@lapuh:~/RethinkDB/rethinkdb_wandboard$\
\sim/WANDBOARD-yocto/cross/arm-poky-linux-gnueabi-nm -o \
`find build/release_notcmalloc/obj/` 2> /dev/null | \
grep "lba_disk_structure_t" | grep "T _" 
.
.
.
build/release_notcmalloc/obj/serializer/log/lba/disk_structure.o  :\
000009d0 T \
_ZN20lba_disk_structure_tC1EP16extent_manager_tP6file_tP21lba_shard_metablock_t 
.
.
.
```
### Dump the source code causing this alignment exception:

```
samo@lapuh:~/RethinkDB/rethinkdb wandboard$ \
\sim/WANDBOARD-yocto/cross/arm-poky-linux-qnueabi-objdump -S
build/release_notcmalloc/obj/serializer/log/lba/disk_structure.o
.
.
.
class intrusive_list_t : private intrusive_list_node_t<T> { 
public: 
       intrusive_list_t() : size_(0) { 
  a00:   e580c020        str     ip, [r0, #32] 
        : em(_em), file(_file) 
{ 
        if (metablock>last_lba_extent_offset != NULL_OFFSET) { 
 a04: e3e00000 mvn r0, #0
  a08:   e1c320d0        ldrd    r2, [r3] 
                return "Network connection write end closed"; 
        } 
}; 
class linux_iocallback_t { 
 a0c:   e59f812c        ldr     r8, [pc, #300]  ; b40
<_ZN20lba_disk_structure_tC1EP16extent_manager_tP6file_tP21lba_shard_metablock_t
+0x170> 
a10: e1530001 cmp r3, r1
 a14:   01520000        cmpeq   r2, r0 
 a18:   0a000038        beq     b00
<_ZN20lba_disk_structure_tC1EP16extent_manager_tP6file_tP21lba_shard_metablock_t
+0x130        last_extent = new lba_disk_extent_t(em, file, metablock
>last lba extent offset, metablock->last lba extent entries count);
 a1c:   e3a00014        mov     r0, #20 
.
.
.
```
Based on the assembler and C++ source code dump, I assumed that **lba\_shared\_metablock\_t** structure wasn't aligned properly.

#### **4.2.1 Handled alignment exception patch no. 1**

To confirm this assumption I prepared the following patch:

```
diff -\text{qit a/src/serializer}/\text{log}/\text{lba/disk format.hpp}b/src/serializer/log/lba/disk_format.hpp 
index 01d3952..b3d48db 100644 
--- a/src/serializer/log/lba/disk format.hpp
+++ b/src/serializer/log/lba/disk_format.hpp 
@@ 110,7 +110,7 @@ struct lba_shard_metablock_t { 
          int64_t lba_superblock_offset; 
          int32_t lba_superblock_entries_count; 
          int32_t padding2; 
};
+} __attribute__((packed));
  struct lba_metablock_mixin_t { 
          lba_shard_metablock_t shards[LBA_SHARD_FACTOR];
```
It turned out, that this patch solves both handled alignment exceptions:

```
Alignment trap: rethinkdb (510) PC=0x000993e4 Instr=0xe1c320d0
Address=0x74f48cd9 FSR 0x011
Alignment trap: rethinkdb (509) PC=0x00099420 Instr=0xe1c941d0
Address=0x7524e449 FSR 0x011
```
Next web-console DB command (DB insert) from the quickstart guide causes one more handled exception with the following console output:

```
Alignment trap: rethinkdb (369) PC=0x003a81c0 Instr=0xe1c2a0f0
Address=0x74073383 FSR 0x801
```
The same procedure as for the first pair of handled exceptions lead to the second patch.

First disasemble program counter location and then dump affected object to verify reported instruction.

```
samo@lapuh:~/RethinkDB/rethinkdb wandboard$ ~/WANDBOARD-yocto/cross/arm-poky-
linux-gnueabi-gdb `find src -type d -printf '-d %p '`
build/release_notcmalloc/rethinkdb 
GNU gdb (GDB) 7.6.2 
Copyright (C) 2013 Free Software Foundation, Inc. 
License GPLv3+: GNU GPL version 3 or later <http://gnu.org/licenses/gpl.html> 
This is free software: you are free to change and redistribute it. 
There is NO WARRANTY, to the extent permitted by law.  Type "show copying" 
and "show warranty" for details. 
This GDB was configured as "--host=i686-linux --target=arm-poky-linux-gnueabi".
For bug reporting instructions, please see: 
<http://www.gnu.org/software/gdb/bugs/>... 
Reading symbols from
/home/samo/RethinkDB/rethinkdb_wandboard/build/release_notcmalloc/rethinkdb...do
ne. 
(gdb) disas 0x003a81c0 
Dump of assembler code for function
```

```
leaf::prepare_space_for_new_entry(value_sizer_t<void>*, leaf_node_t*,
btree_key_t const*, int, repli_timestamp_t, bool, char**):<br>0x003a7f50 <+0>: push {r4, r5, r6, r7, r8, r9, r
      0x003a7f50 <+0>:     push    {r4, r5, r6, r7, r8, r9, r10, r11, lr} 
      0x003a7f54 <+4>:     mov     r4, r1 
      0x003a7f58 <+8>:     ldrb    r7, [r4, #5] 
. 
. 
. 
   0x003a81a4 < +596): x2, [r4, #9]<br>0x003a81a8 < +600): beg 0x3a84c00 \times 003a81a8 <+600>: beq
<leaf::prepare_space_for_new_entry(value_sizer_t<void>*, leaf_node_t*,
btree_key_t const*, int, repli_timestamp_t, bool, char**)+1392> 
      0x003a81ac <+604>:   ldrd    r10, [sp, #56]  ; 0x38 
      0x003a81b0 <+608>:   add     r5, r4, r5, lsl #1 
      0x003a81b4 <+612>:   lsr     r3, r6, #8 
      0x003a81b8 <+616>:   add     r2, r4, r6 
      0x003a81bc <+620>:   add     r1, r6, #8 
      0x003a81c0 <+624>:   strd    r10, [r2]
      0x003a81c4 <+628>:   mov     r0, #1 
   0x003a81c8 <+632>:     strb         r6, [r5, #4]
      0x003a81cc <+636>:   add     r4, r4, r1 
   0x003a81d0 <+640>:    strb         r3, [r5, #5]
   0x003a81d4 <+644>:   ldr     r11, [sp, #68]  ; 0x44 
   0x003a81d8 <+648>:   str     r4, [r11] 
. 
. 
.
```
Which object holds the code causing exceptions:

```
samo@lapuh:~/RethinkDB/rethinkdb_wandboard$ \
grep -r "prepare space for new entry" src/
.
.
.
src/btree/leaf_node.cc:\
MUST_USE bool prepare_space_for_new_entry(value_sizer_t<void> *sizer, …
.
.
.
samo@lapuh:~/RethinkDB/rethinkdb_wandboard$ \
\sim/WANDBOARD-yocto/cross/arm-poky-linux-gnueabi-nm -o \
`find build/release_notcmalloc/obj/` 2> /dev/null | \
grep "prepare space for new entry" | grep "T "
build/release_notcmalloc/obj/btree/leaf_node.o: \
00004248 T \
_ZN4leaf27prepare_space_for_new_entryEP13value_sizer_tIvEP11leaf_node_tPK11btree
key ti17repli timestamp tbPPc
```
#### Dump the source code causing this alignment exception:

```
\sim/WANDBOARD-yocto/cross/arm-poky-linux-qnueabi-objdump -S
build/release_notcmalloc/obj/btree/leaf_node.o
. 
. 
. 
        if (new_entry_should_have_timestamp) {
```

```
        *space_out = get_at_offset(node, start_of_where_new_entry_should_go +
sizeof(repli_timestamp_t)); 
    44b4: e2861008        add        r1, r6, #8
    /* Write the timestamp if we need one, and update `node->tstamp cutpoint` if
        we don't. */ 
        uint16_t start_of_where_new_entry_should_go =
end_of_where_new_entry_should_qo - total_space_for_new_entry;
        if (new_entry_should_have_timestamp) { 
        *reinterpret cast<repli_timestamp_t *>(get_at_offset(node,
start_of_where_new_entry_should_go)) = tstamp; 
        44b8:       e1c2a0f0        strd    sl, [r2] 
                *space_out = get_at_offset(node, start_of_where_new_entry_should_go +
sizeof(repli_timestamp_t)); 
        } else { 
        *space out = get at offset(node, start of where new entry should go);
        } 
        return true; 
    44bc: e3a00001 mov r0, #1
              node>tstamp_cutpoint = start_of_where_new_entry_should_go; 
        } 
. 
. 
.
```
## **4.2.2 Handled alignment exception patch no. 2**

I assumed that casted type **repli\_timestamp\_t** has been causing exceptions so I prepared the following patch, which actually fixed alignment problem:

```
diff --git a/src/repli_timestamp.hpp b/src/repli_timestamp.hpp
index 323fb7a..4dbeeaa 100644 
--- a/src/repli_timestamp.hpp
+++ b/src/repli_timestamp.hpp 
@@ 31,7 +31,7 @@ public: 
          static const repli_timestamp_t distant_past; 
          static const repli_timestamp_t invalid; 
-} :
+} __attribute__((packed));
```
 // Returns the max of x and y, treating invalid as a negative infinity value. repli\_timestamp\_t superceding\_recency(repli\_timestamp\_t x, repli\_timestamp\_t  $V)$  ;

# **5 Conclusion**

Status of described changes on the branch:

```
samo@lapuh:~/RethinkDB/rethinkdb_wandboard$ git status
# On branch v1.12.x 
# Changed but not updated: 
#   (use "git add <file>..." to update what will be committed) 
# (use "git checkout -- <file>..." to discard changes in working directory)
# 
# modified:   mk/install.mk 
# modified:   src/buffer_cache/alt/blob.cc 
# modified:   src/repli_timestamp.hpp 
# modified:   src/serializer/log/lba/disk_format.hpp 
# 
no changes added to commit (use "git add" and/or "git commit -a")
```
Using modified code on Wandboard enabled the "thirty-second quickstart with RethinkDB" (exercised from remote web browser *<http://192.168.1.110:8080/#dataexplorer>*) TO COMPLETE WITHOUT ALIGNMENT EXCEPTIONS!

# **6 Links and documents**

- [1] *RethinkDB web page, [http://rethinkdb.com](http://rethinkdb.com/)*
- [2] *Wandboard web page, [http://www.wandboard.org](http://www.wandboard.org/)*
- [3] *YOCTO project web page, [https://www.yoctoproject.org](https://www.yoctoproject.org/)*
- [4] *YOCTO on Wandboard wiki page, [http://wiki.wandboard.org/index.php/Getting\\_started\\_with\\_Yocto\\_on\\_Wandboard](http://wiki.wandboard.org/index.php/Getting_started_with_Yocto_on_Wandboard)*
- [5] *ARM documentation pages,<http://infocenter.arm.com/help/index.jsp>*
- [6] *Freescale Yocto Project Tutorial,*

*[https://community.freescale.com/servlet/JiveServlet/previewBody/9509610210](https://community.freescale.com/servlet/JiveServlet/previewBody/95096-102-10-7847/yocto_tutorial.pdf) [7847/yocto\\_tutorial.pdf](https://community.freescale.com/servlet/JiveServlet/previewBody/95096-102-10-7847/yocto_tutorial.pdf)*